## **ABAP. Динамическая модификация селекционных экранов**

## **Webinar**

Василий Ковальский, SAP CIS. 31 июля, 2018

PUBLIC

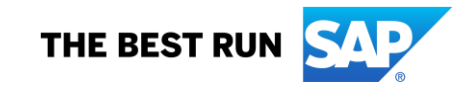

**Василий Ковальский,**

**инструктор ABAP с 1998 года**

**education.russia@sap.com**

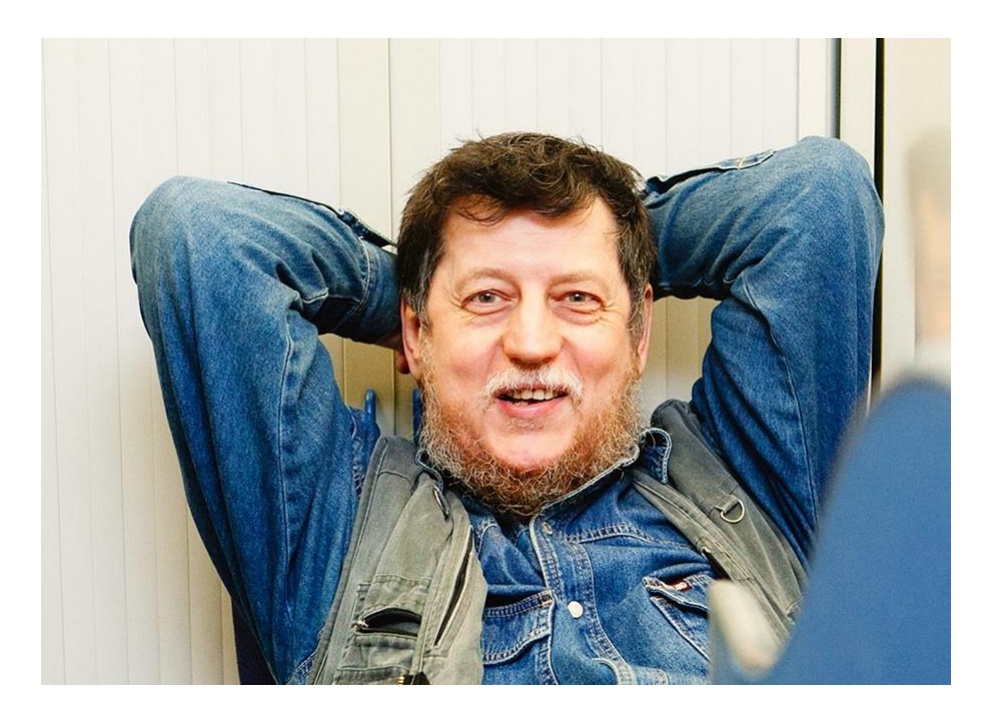

#### **Серия вебинаров Обучение ABAP.**

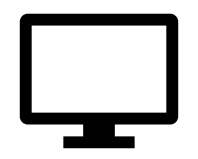

24 июля. Инлайновая декларация <https://events.webinar.ru/5126393/1314773>

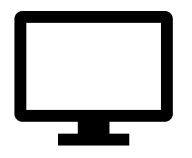

25 июля. Новый синтаксис OpenSQL <https://events.webinar.ru/5126393/1314829>

26 июля. Tabstrip (панель вкладок) на селекционных экранах <https://events.webinar.ru/5126393/1315175>

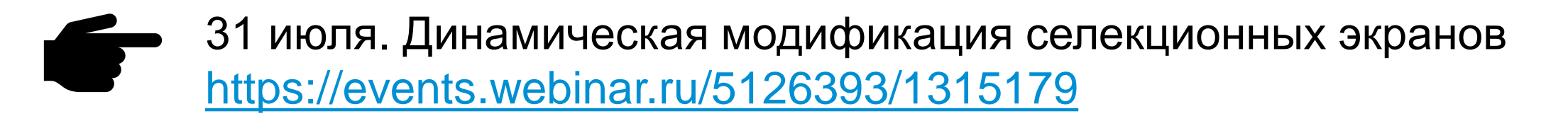

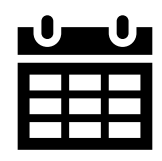

2 августа. Табличная буферизация <https://events.webinar.ru/5126393/1315185> Внешний вид селекционного экрана можно изменить во время работы программы. К селекционному (а равно и к нормальному) экрану во время работы нельзя ничего добавить, но вот удалить или изменить способ предъявления полей можно.

Содержание

- 1. LOOP AT SCREEN
- 2. Чекбоксы
- 3. Группы радиокнопок
- 4. Всплывающая подсказка
- 5. Где еще об этом узнать?

### **1.1. SELECTION-SCREEN**

```
Text Symbols
                                                                                                         Selection Texts
                                                                                                                        List
DATA sflight TYPE sflight.
PARAMETERS
                                                                                         郾
                                                                                             |\mathbb{R}|E.
: p_car TYPE sflight-carrid DEFAULT 'AA'
                                                                                                   Text
                                                                                                                   DDIC Refe.
                                                                                           Name
, p_con TYPE sflight-connid
                                                                                           |P| CAR
                                                                                                   Airline
                                                                                                                        \overline{\mathsf{v}}, p_day TYPE sflight-fldate
                                                                                                   Connection Number
                                                                                           |P| CON
                                                                                                                        \overline{\blacktriangledown}.
                                                                                           |P| DAY
                                                                                                   Flight Date
                                                                                                                        \overline{\blacktriangledown}SELECT-OPTIONS s_car FOR sflight-carrid .
                                                                                           |S| CAR
                                                                                                   Airline
                                                                                                                        ☑
SELECTION-SCREEN COMMENT /5(40) t cmnt.
SELECTION-SCREEN PUSHBUTTON /5(30) u_pshb USER-COMMAND 'PB'.
LOAD-OF-PROGRAM.
  t_cmnt = icon_display_text && 'This is a comment'(cmn).
  u pshb = 'Press me'.
                               Airline
                                                                     AA.
                              Connection Number
                              Flight Date
                               Airline
                                                                                          to
                                   I a This is a comment
                                                Press me
```
#### **1.2. LOOP AT SCREEN. SCREEN-NAME**

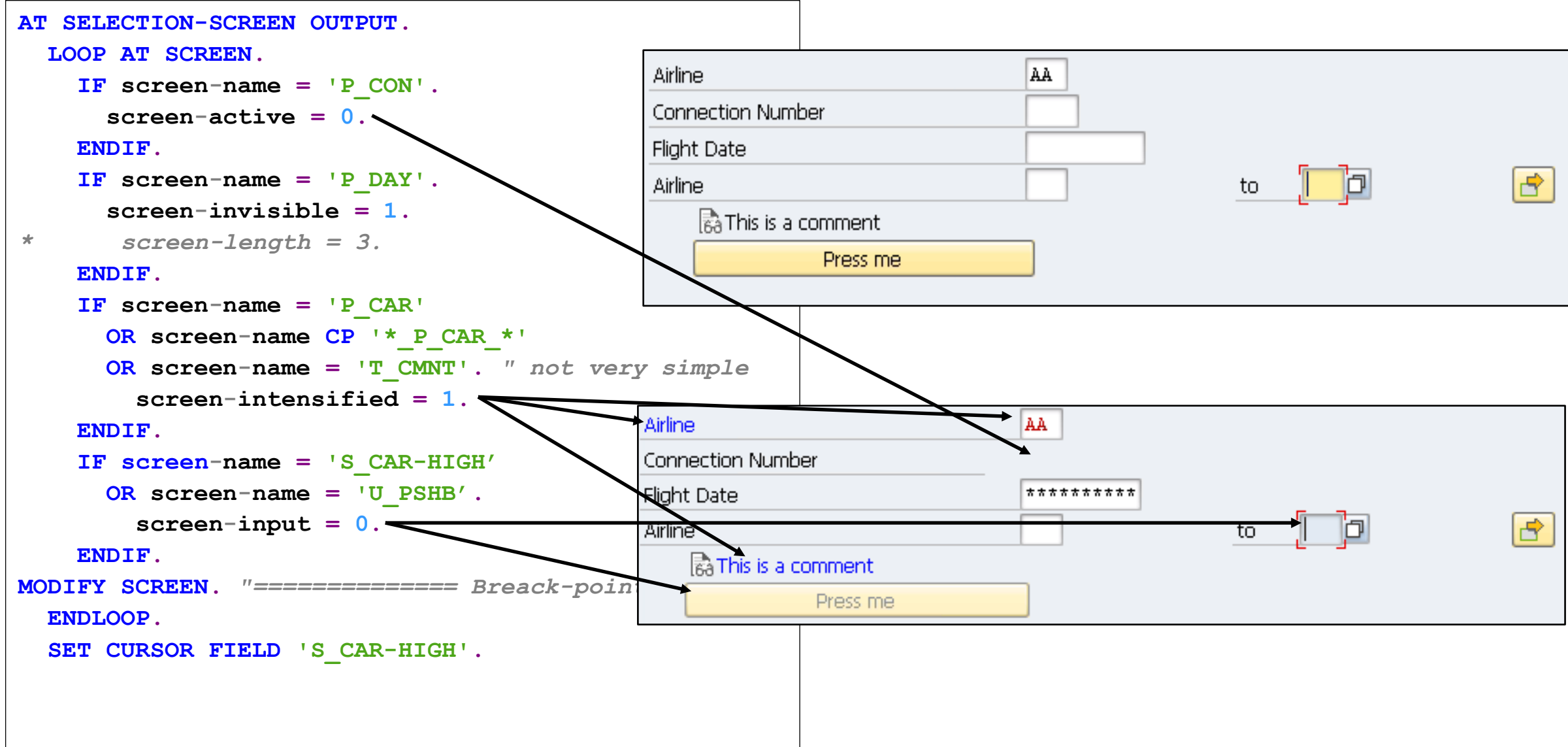

#### **2. LOOP AT SCREEN. SCREEN-GROUP1… SCREEN-GROUP4**

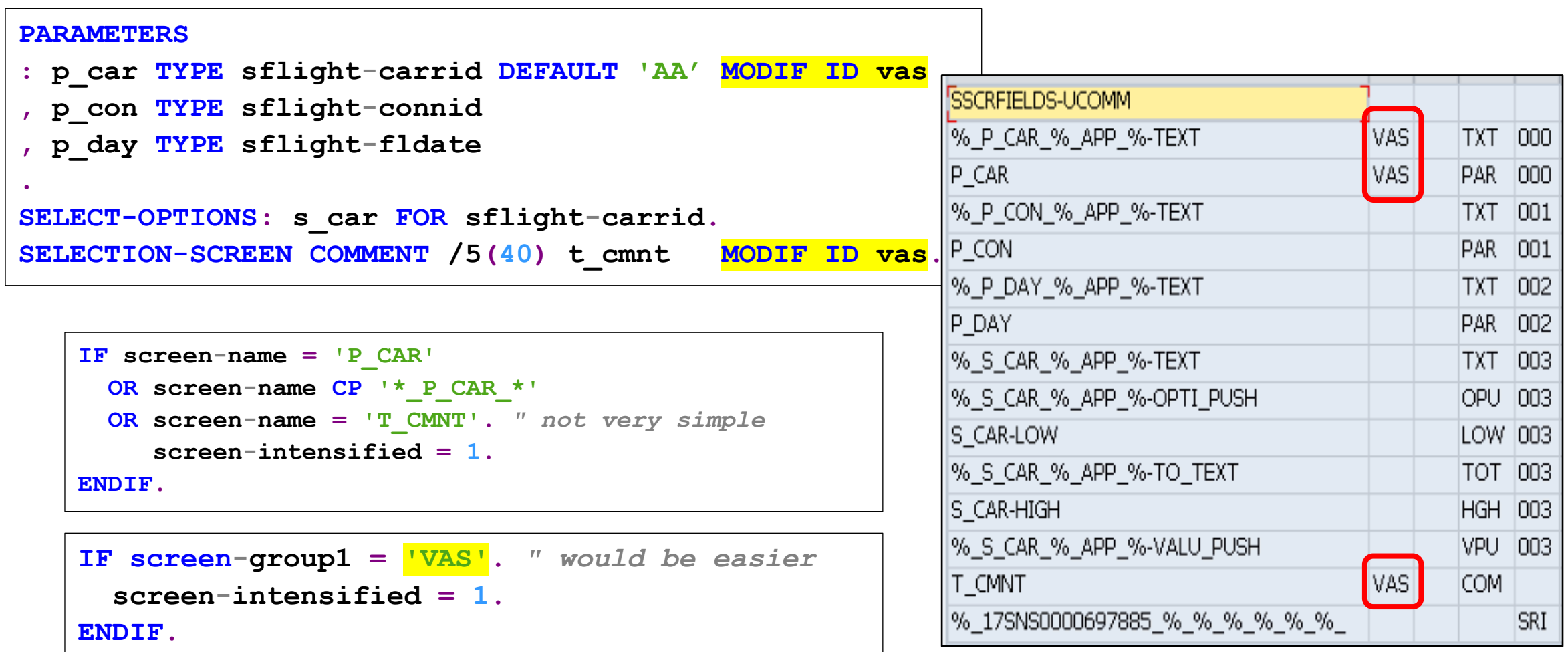

#### **3. PARAMETER … AS CHECKBOX …**

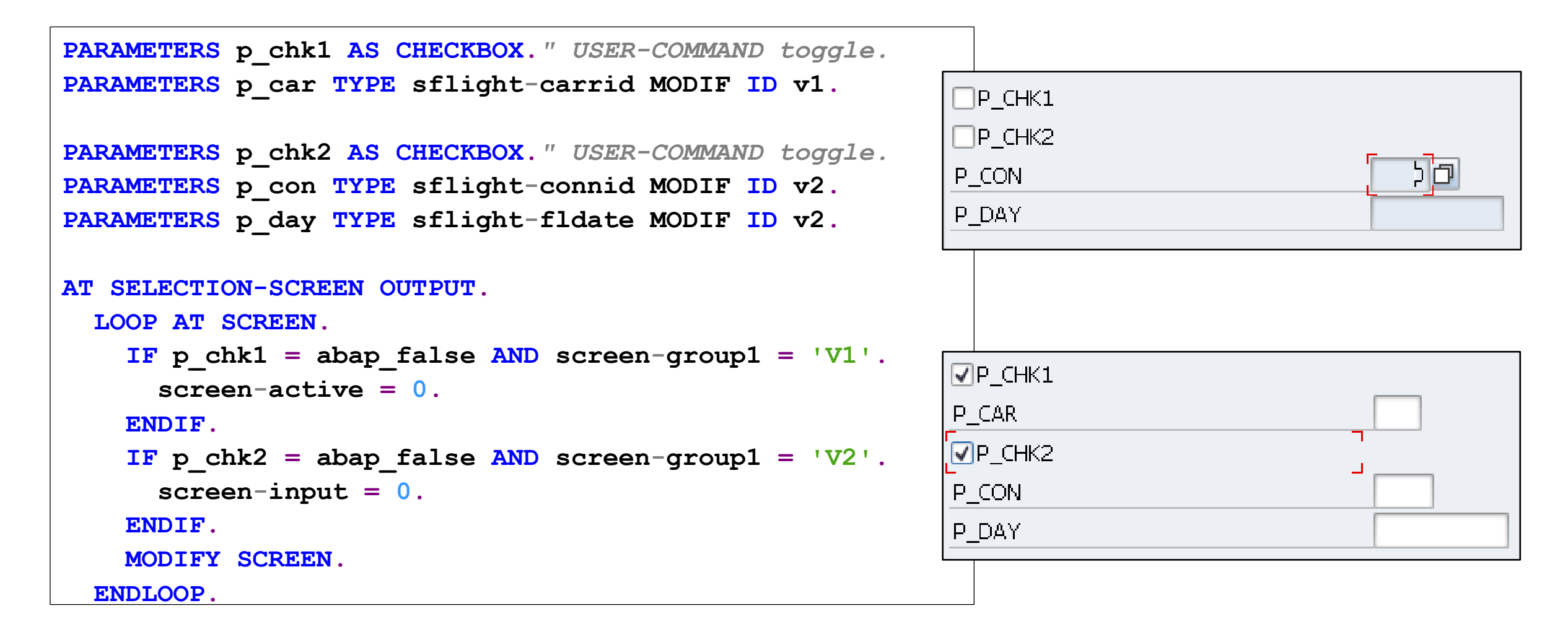

### **4. PARAMETER … RADIOBUTTON GROUP …**

```
PARAMETERS p_rad1 RADIOBUTTON GROUP AA DEFAULT 'X'." USER-COMMAND toggle.
PARAMETERS p_car TYPE sflight-carrid MODIF ID v1.
                                                          <sup>●P_RAD1</sup>
PARAMETERS p_rad2 RADIOBUTTON GROUP AA.
                                                         P CAR
PARAMETERS p_con TYPE sflight-connid MODIF ID v2.
                                                         OP RAD2
PARAMETERS p_day TYPE sflight-fldate MODIF ID v2.
                                                         P CON
                                                                                          \OmegaP DAY
AT SELECTION-SCREEN OUTPUT.
  LOOP AT SCREEN.
    IF p rad1 = abap false AND screen-group1 = 'V1'.screen-active = 0.
    ENDIF.
    IF p rad2 = abap false AND screen-group1 = 'V2'.OP RAD1
      screen-input = 0.
                                                          \odotP RAD2
    ENDIF.
                                                         P_CON
    MODIFY SCREEN.
  ENDLOOP.P DAY
```
#### 5. Всплывающие подсказки

```
SELECTION-SCREEN COMMENT /1(38) t ttt.
PARAMETERS p con TYPE sflight-connid.
START-OF-SELECTION.
  WRITE: / '@5F@', 'Hello' QUICKINFO 'Tip by QUICKINFO'.
  WRITE: / \sqrt{95F\Q}into icon code@ Hello'.
  " ************************
  " * icon space = '@5F@' *
  " ************************
LOAD-OF-PROGRAM.
  t ttt = \lceil \frac{002}{Q} \rceilMy Text My Text My Text}@text field'.
  8 p con 8 app 8-text = '@5F\Q{Qu#ck#Inf#}@' && 8 p con 8 app 8-text.
AT SELECTION-SCREEN OUTPUT.
  8 p con % app %-text = '@5F\Q{Quick Info}@' && % p con % app %-text.
```
**Где еще об этом узнать: Семинар D75AW** 

# **Семинар BC405 (5 дней)**

**Официальное описание [https://training.sap.com/course/bc405--ru-ru](https://training.sap.com/course/bc425--ru-ru)**

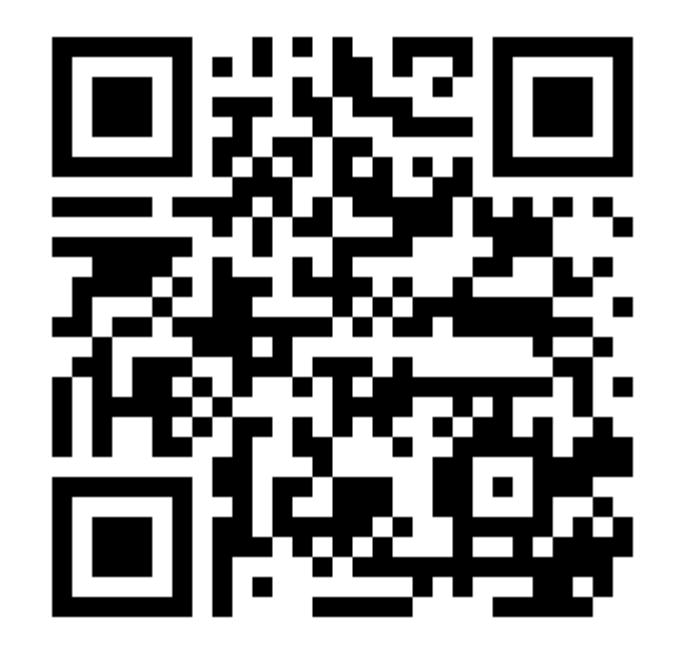

#### Где еще об этом узнать: Транзакция ABAPDOCU

 $\overline{\phantom{0}}$ 

 $\cdot$  2  $\cdot$  G

・厦

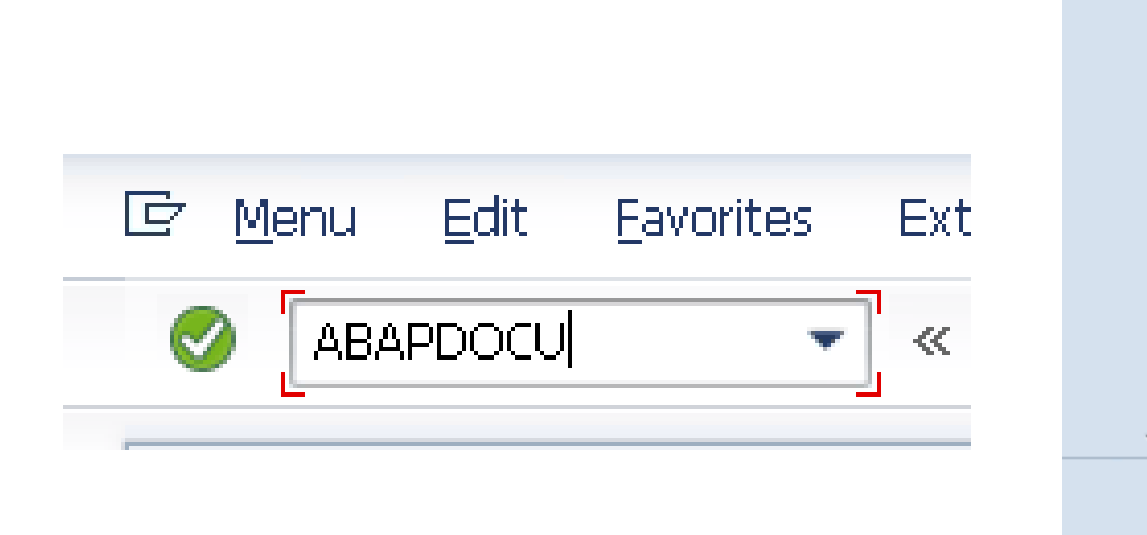

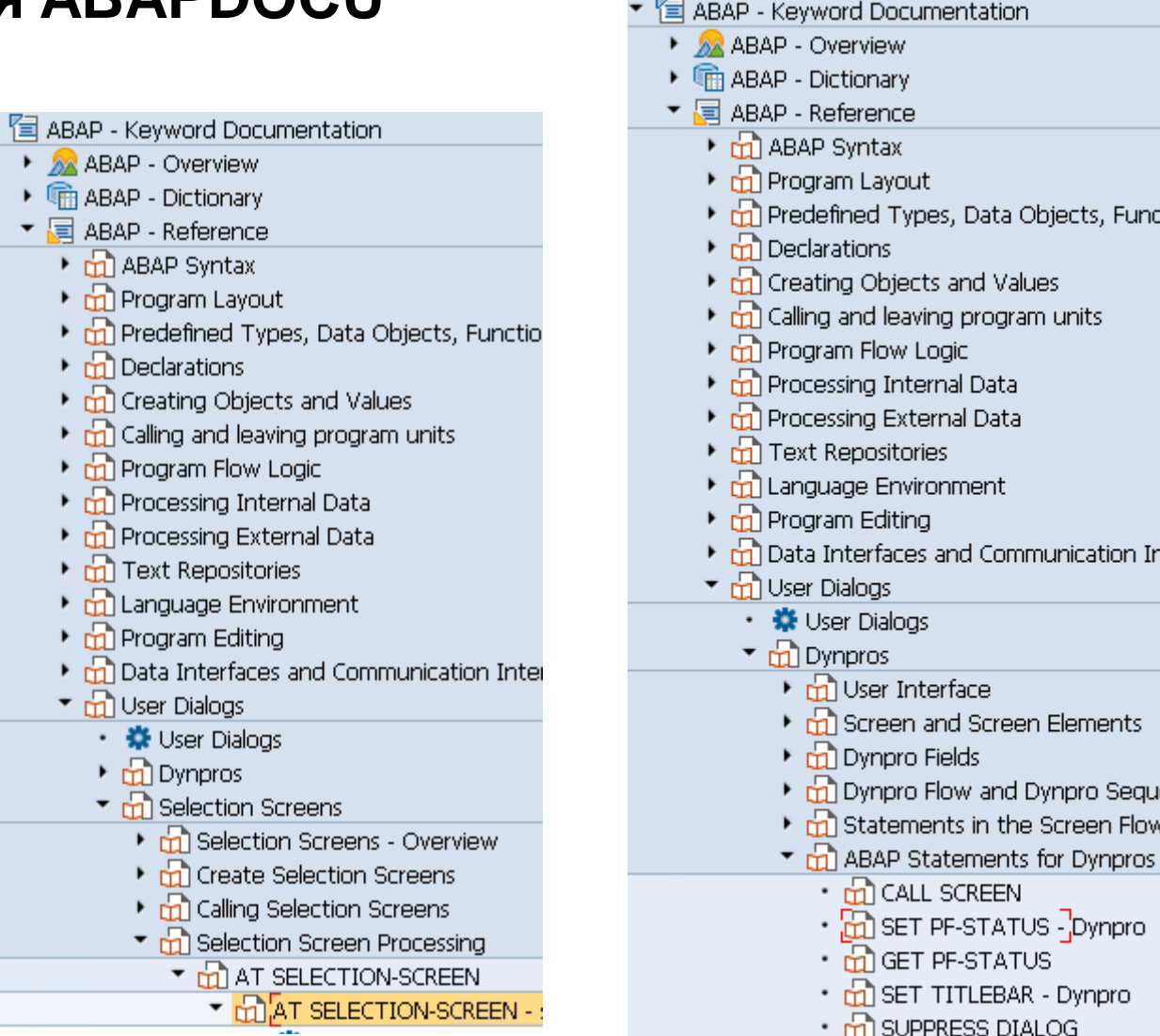

mс

# **Спасибо за внимание!**

**Василий Ковальский** Ведущий тренер по ABAP | SAP Education education.russia@sap.com